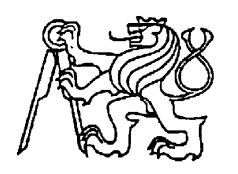

## **Středoškolská technika 2016**

**Setkání a prezentace prací středoškolských studentů na ČVUT**

# **3D TISK A JEHO VYUŽITÍ V DESIGNOVÉM PRŮMYSLU**

## **Mariana Bouřilová**

Lauderova mateřská škola základní škola a gymnázium při Židovské obci v Praze Praha, Belgická 25

# 3D TISK A JEHO VYUŽITÍ V DESIGNOVÉM PRŮMYSLU

## **Mariana Bouřilová, 6. O**

Vedoucí práce: Šárka Kvasničková

2015/2016

## <span id="page-2-0"></span>Abstrakt

Tato seminární práce pojednává o technologii 3D tisku. Cílem této práce je zprovoznit 3D tiskárnu, vytisknout v ní několik modelů a na základě poznatků z tisku vyvodit, jaké podmínky jsou pro 3D tisk nejvhodnější. Dalším cílem je navrhnout vlastní model pomocí volně dostupného softwaru a také ho vytisknout. Předpoklad, že modely s jednodušší strukturou se tisknou snáze, se potvrdil. Všechny ostatní hypotézy byly také úspěšně prokázány. Předem stanovené cíle, zprovoznit 3D tiskárnu a v ní vytisknout několik modelů, navrhnout a vytisknout vlastní model, byly také splněny.

#### **Klíčová slova:**

3D tisk, 3D tiskárna, model, PLA

## Obsah

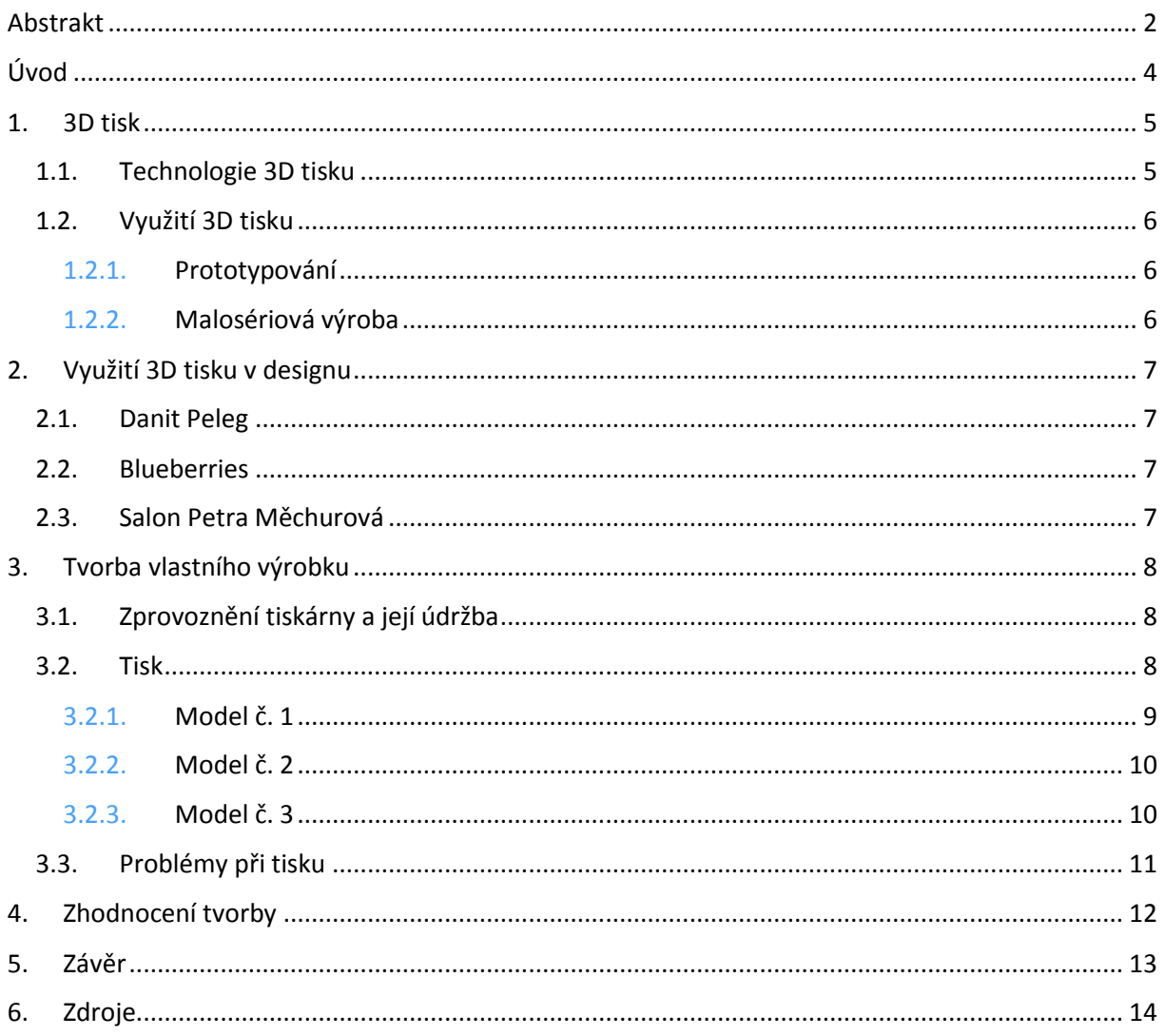

### <span id="page-4-0"></span>Úvod

Tuto práci jsem si zvolila, jelikož jsem se chtěla seznámit s tak novou, rychle se rozvíjející technologií jako je 3D tisk a také mám v úmyslu v budoucnosti s 3D tiskem pracovat.

Mým cílem bylo zprovoznit 3D tiskárnu a tisknout zde modely za různých podmínek (doba trvání tisku, velikost modelu). Dalším cílem bylo zhodnotit kvalitu vytisknutého modelu a na základě finálního výsledku produktů určit nejvhodnější podmínky pro 3D tisk. Předpokládám, že modely vytisknuté v detailnějším rozlišení za delší dobu budou vypadat lépe a budou představovat větší kvalitu, než modely vytisknuté za krátký časový úsek s menším rozlišením. Také předpokládám, že modely s hladším povrchem, méně členité, se budou tisknout snáze a bez větších komplikací.

Dalším mým cílem je vymodelovat 3D model prstenu za pomocí softwaru Blender a ten posléze vytisknout s parametry vhodnými pro tisk, které vyvodím z četných pokusů.

Vzhledem k tomu, že 3D tisk je poměrně mladé technologické odvětví, je o něm napsáno jen několik málo publikací (v českém jazyce je jen jedna e-kniha, ze které čerpám).

#### <span id="page-5-0"></span>1. 3D tisk

**.** 

3D tisk je proces, při kterém se za pomocí 3D tiskárny vytváří trojdimenzionální objekt. Model vzniká vrstvením materiálu (většinou tímto materiálem bývá určitý druh plastu) po tenkých vrstvách na sebe. V 3D tiskárnách lze vytisknout velké množství různých předmětů a v dnešní době je na trhu i více možností výběru materiálů pro 3D tisk. <sup>1</sup>

#### <span id="page-5-1"></span>1.1. Technologie 3D tisku

Technologie 3D tisku se stále rozvíjí a vylepšuje. Téměř každý měsíc se můžeme setkat s novými poznatky, které posouvají 3D tisk na špičku technických vymožeností této doby.

*Všechna zařízení na výrobu 3D modelů pracují na principu rozložení počítačového modelu do tenkých vrstev a jejich následném sestavení do reálného modelu v pracovním prostoru tiskárny. Na rozdíl od klasického obrábění se materiál neubírá, ale naopak je po vrstvách přidáván. Model je stavěn na základní desce, která po dokončení každé vrstvy poklesne dolů právě o tloušťku této vrstvy.*<sup>2</sup>

První 3D tiskárna byla vynalezena roku 1984 a od té doby se tato technologie velmi rychle vyvíjí a zdokonaluje. Při tisku v 3D tiskárně je důležité si nejprve ujasnit, k čemu má hotový výrobek sloužit a vybrat si podle toho i materiál. Materiálů, které používáme jako náplně do 3D tiskáren, je mnoho. Nejpoužívanějším materiálem je ABS - ACRYLONITRILE BUTADIENE STYRENE. Tento plast odolává poměrně vysokým teplotám, je velice pevný, používá se např. při výrobě LEGA. V porovnání s ostatními materiály je cenově nejdostupnější (1kg/500,-). Nevýhodou ABS je to, že je špatně odbouratelný v přírodě. Tuto nedokonalost však nemá materiál zvaný PLA – POLYLACTIC ACID (KYSELINA POLYMLÉČNÁ). PLA je vyroben z kukuřičného škrobu, čímž se vysvětluje jeho snadná odbouratelnost v přírodě, je však křehký a po čase může dojít i k deformaci. Nejideálnějším materiálem na tisknutí 3D modelů je PET – POLYETHYLENE TEREPHTHALATE. Tento materiál je pevný, stálý a má nízkou tepelnou roztažnost. Jeho nevýhodou je však jeho cena, která je řádově vyšší než je cena ABS.<sup>3</sup>

3D modely se nejdříve utvářejí ve speciálních počítačových programech, jako jsou například: Tinkercad, Blender či DAZ Studio. Model, který je vymodelován či naskenován v těchto počítačových programech, se posléze rozdělí na vrstvy, podle kterých pak bude 3D tiskárna nanášet rozehřáté vlákno.

<sup>1</sup> 3D tisk. In: Wikipedia: the free encyclopedia [online]. San Francisco (CA): Wikimedia Foundation, 2001- [cit. 2016-03-19]. Dostupné z: https://cs.wikipedia.org/wiki/3D\_tisk

<sup>2</sup> Technologie 3D tisku. PK model. [online]. 13. 12. 2015 [cit. 2015-12-13]. Dostupné z: <http://www.pkmodel.cz/3dtisk.html>

<sup>&</sup>lt;sup>3</sup> Josef Průša. Základy 3D tisku [online]. 2014. [cit. 2015-12-13]. ISBN. Dostupné z: <u>http://www.prusa3d.cz/wp-</u> [content/uploads/zaklady-3d-tisku.pdf](http://www.prusa3d.cz/wp-content/uploads/zaklady-3d-tisku.pdf) str. 9-10

### <span id="page-6-0"></span>1.2. Využití 3D tisku

3D tisk lze využít v mnoha oborech. Využívá se ve vědě, v medicíně, v průmyslu i v umění. 3D tisk se neustále rozvíjí a proto i jeho působení v oborech roste. Dokonce již proběhl i tisk s 3Dtiskárnou ve vesmíru. Představa tisku v pohodlí domova je pro velkou část lidí lákavá. Postupem času se 3D tisk stane nedílnou součástí našich všedních životů a stane se pro nás tak samozřejmý jako je v současné době tisk dvourozměrný. Náklady na výrobu 3D objektů v 3D tiskárnách se s vyvíjející technologií snižují, to má za následek zvýšení popularity 3D tisku u potencionálních zákazníků.

#### 1.2.1. Prototypování

<span id="page-6-1"></span>Při výrobě nového produktu je pro výrobce výhodnější si nejdříve vyzkoušet funkce na modelu vytisknutého 3D tiskárnou, než draze vyrábět jeden jediný prototyp pomocí běžné výroby v továrnách. U vytisknutého modelu za pomocí 3D tiskárny lze otestovat daný produkt a posléze ho dále upravovat, aniž by daná firma finančně utrpěla. Tento způsob výroby prototypů je tedy ekonomičtější, ale také ekologičtější.

#### 1.2.2. Malosériová výroba

**.** 

<span id="page-6-2"></span>3D tisk se dá také uplatnit v malosériové výrobě, kdy si potřebujeme vytisknout náhradní díl například do budíku nebo jiného zařízení, které nefunguje jen pro absenci dané součástky. Dále si také můžeme vytisknout výrobky, které si sami navrhneme. Například produkty denní potřeby či malé drobnosti, jako jsou náušnice, knoflíky, háčky… Tímto se dostáváme k využití 3D tiskáren v designovém průmyslu, které bude podrobněji vysvětleno v následující kapitole. 4

<sup>&</sup>lt;sup>4</sup> Josef Průša. Základy 3D tisku [online]. 2014. [cit. 2015-12-13]. ISBN. Dostupné z: <u>http://www.prusa3d.cz/wp-</u> [content/uploads/zaklady-3d-tisku.pdf](http://www.prusa3d.cz/wp-content/uploads/zaklady-3d-tisku.pdf) str. 5-8

## <span id="page-7-0"></span>2. Využití 3D tisku v designu

3D tisk umožňuje designérům vytvářet nové modely. Umělcům se otvírají možnosti tvorby doslova o jednu dimenzi. 3D tisk zefektivňuje malosériovou výrobu a tím i přispívá k ochraně životního prostředí, což je pro většinu dnešních designerů důležité.

Řada tuzemských i zahraničních designérů z různých odvětví designu se chopila této příležitosti a navrhla a vytiskla své modely. V této kapitole popíšu stručně příklady zajímavého využití 3D tisku v oblasti designu.

### <span id="page-7-1"></span>2.1. Danit Peleg

*Danit Peleg je první návrhářkou na světě, která využívá pro 3D tisk svých modelů běžnou spotřebitelskou 3D tiskárnu Witbox.* <sup>5</sup>

Textury tiskne návrhářka po částech a následně jednotlivé díly lepí postupně k sobě. Tento proces je velice časově náročný a proto autorka zatím vytvořila jen pět modelů.

Největší překážkou tvorby těchto modelů byla jejich pružnost a odolnost, která je stěží dosažitelná při používání např. materiálu, jako je ABS, či PLA. Nakonec Danit Peleg vyzkoušela materiál FilaFlex (velmi pružný a ohebný materiál). Tento materiál splňuje předem stanovené požadavky na pružnost a flexibilitu modelu. 6

### <span id="page-7-2"></span>2.2. Blueberries

Blueberries je značka luxusních šperků vyrobených technologií 3D tisku. V době zrání borůvek ji založili šperkařka Markéta Richterová a designér Zbyněk Krulich. Jejich kolekce Star získala ocenění Czech Grand Design Award za nejlepší šperk roku 2012. Šperky Blueberries mají nezaměnitelný rukopis, ve kterém se potkává abstraktní geometrie s přírodními motivy*.* 7

## <span id="page-7-3"></span>2.3. Salon Petra Měchurová

Salon Petra Měchurová na Designbloku 2015 vytvořila s kolegy interaktivní expozici SVOBODA VYJÁDŘENÁ 3D TISKEM, kde si kdokoli z návštěvníků Designbloku mohl vyzkoušet navrhnout a vytisknout svou vlastní čelenku. Čelenky byly tisknuty 3D tiskárnou RebeliX za použití filamentu<sup>8</sup>.<sup>9</sup> Tento jednoduchý způsob jak si vytvořit vlastní a originální šperk je inspirující a vhodný k dalšímu rozvíjení.

**<sup>.</sup>** <sup>5</sup> DANIT PELEG. Design – Supermarket. [online]. 13. 12. 2015 [cit. 2015-12-13]. Dostupné z: http://www.designsupermarket.cz/novinky/danit-peleg/

<sup>6</sup> DANIT PELEG. Design – Supermarket. [online]. 13. 12. 2015 [cit. 2015-12-13]. Dostupné z: http://www.designsupermarket.cz/novinky/danit-peleg/

<sup>7</sup> BLUEBERRIES. Design – Supermarket. [online]. 13. 12. 2015 [cit. 2015-12-13]. Dostupné z:

http://www.designsupermarket.cz/designer/blueberries-2/

<sup>8</sup> filament: jedinečné nekonečné vlákno z chemického hedvábí, zdroj: https://cs.wikipedia.org/wiki/Filament 9 SVOBODA VYJÁDŘENÁ 3D TISKEM. petra měchurová. [online]. 13. 12. 2015 [cit. 2015-12-13]. Dostupné z: http://www.petramechurova.cz/svoboda-vyjadrena-3d-tiskem/#prettyPhoto

## <span id="page-8-0"></span>3. Tvorba vlastního výrobku

Pro tvorbu modelu je stěžejním prvkem samotná 3D tiskárna, kterou pro tuto seminární práci poskytly Lauderovy školy. Škola vlastní tiskárnu od firmy Cubify, konkrétně model Cubex. Tato tiskárna tvoří modely postupným přidáváním natavených PLA<sup>10</sup> vláken, které na sebe vrství a tím vzniká 3D objekt. K celkovému řízení tiskárny je na vnější straně tiskárny zabudován dotykový monitor.

### <span id="page-8-1"></span>3.1. Zprovoznění tiskárny a její údržba

Při zprovozňování tiskárny bylo důležité se řídit pokyny a dělat vše podle postupu, který je na internetových stránkách firmy Cubify ve formě video návodu. Po zapojení tiskárny je nutné tiskárnu nastavit pro tisk požadovaného objektu a zkontrolovat, zda například není popraskaná náplň nebo zda se někde nevyskytuje povolený šroub. Tato tiskárna je schopna tisknout dvoubarevně. Na výběr nám byla poskytnuta čtyři různě barevná PLA vlákna a to v barvě červené, modré, zelené a bílé. Vlákna PLA jsou smotána do cívek, které se dají vyměňovat podle potřeby. K tavící hlavici jsou náplně vedeny umělohmotnými transparentními trubicemi, které umožňují kontrolu nad správným transportem vlákna. Může se stát, že vlákno v transportní trubici popraská a je nutné ho nahradit celistvým, nepřerušovaným vláknem. Tato situace nastává, když se s 3D tiskárnou delší dobu netiskne a náplň působením vzduchu ztratí svou pružnost a popraská.

#### <span id="page-8-2"></span>3.2. Tisk

**.** 

Celkově se nám podařilo vytisknout tři modely. Žádný z nadcházejících objektů není nijak masivní ani složitě členitý. Dva první modely byly stáhnuty z internetové stránky http://www.3dsystems.com/ a třetí model jsem vytvořila v počítačovém programu Blender.

<sup>&</sup>lt;sup>10</sup> Polylaktidová vlákna (mezinárodní zkratka PLA) jsou chemické textilní výrobky z kyseliny mléčné. Zdroj: https://cs.wikipedia.org/wiki/Polylaktidov%C3%A1\_vl%C3%A1kna

#### 3.2.1. Model č. 1

<span id="page-9-0"></span>První tisk, který jsme uskutečnili, byl tisk modelu hlavy nosorožce (viz Obrázek č. 1). Tento model jsme stáhli z knihovny modelů firmy 3D SYSTEMS a nastavili tisk na 42 min. 3D model jsme do 3D tiskárny nahrály pomocí flash disku. Model má rozměry cca 3x4x5 cm, je uvnitř dutý a vyztužený vzpěrami, které zabraňují zborcení klenby. Tisk byl dvoubarevný a poměrně členitý. V průběhu tisku nestačil čerstvě nanesený materiál chladnout, a proto se teplem deformoval (viz Obrázek č. 2). Můžeme konstatovat, že čas tisku byl nedostačující a také zvolené měřítko nebylo zcela vhodné, některé detaily, například oči nebyly na hotovém modelu rozpoznatelné.

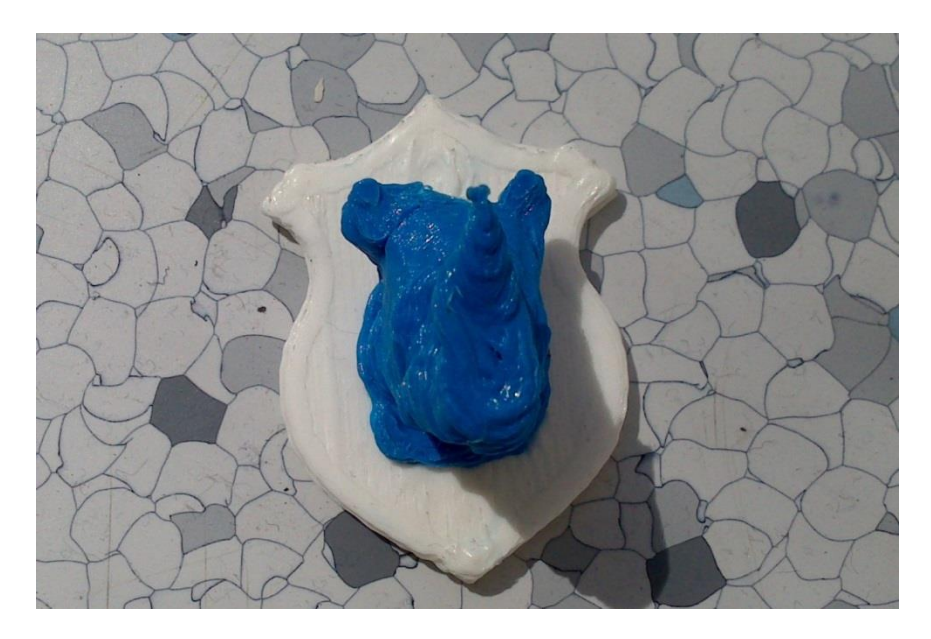

**Obrázek č. 1 - Nosorožec – foto autorka práce**

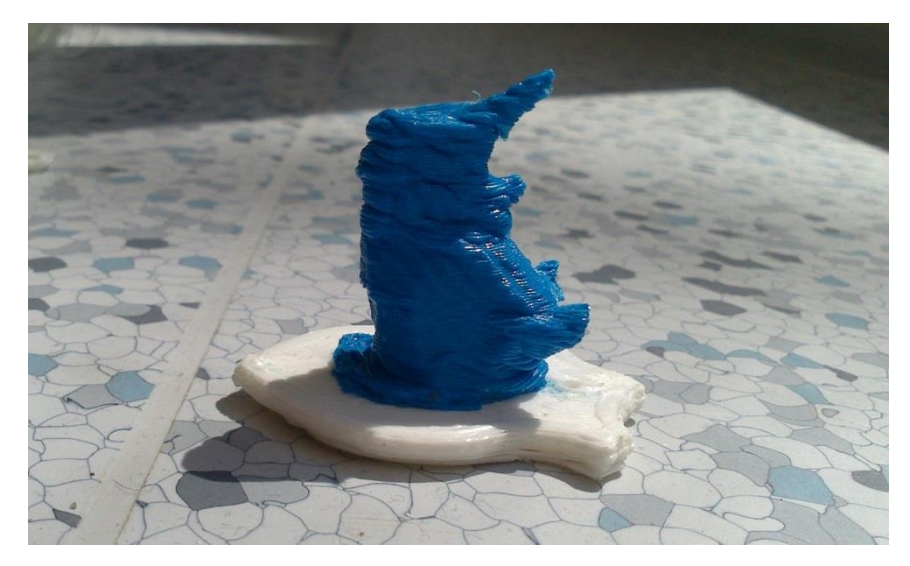

**Obrázek č. 2 - Nosorožec – foto autorka práce**

#### 3.2.2. Model č. 2

<span id="page-10-0"></span>Druhým objektem, který byl vytištěn, byl chemický vzorec kofeinu. Vzorec C8H10N4O2 byl pouze jedno-barevný a to bílý. Tisknutí tohoto modelu zabralo méně než 20min. Objekt má rozměry cca 1x3x0,3 cm. Čísla na vzorci jsou kvůli špatnému rozlišení a bílé barvě nečitelná. Podkladová mřížka, která se má po vychladnutí výrobku odlomit, nelze zcela odstranit a zkresluje celkový vzhled výrobku. Vzhledem ke špatné kvalitě tohoto tisku nebyla ani pořizována fotodokumentace.

#### 3.2.3. Model č. 3

<span id="page-10-1"></span>Třetím tisknutým předmětem se stal prsten s motivem malé kachny. Tento model byl vytvořen v programu Blender (viz Obrázek č. 3). Blender je volně přístupný program na modelování 3D objektů. Prsten lze dělit na dvě části: samotný prstencový základ a dekorativní ozdobu (hlava kachny). Prstencový základ má kruhovitý charakter a ozdoba je koule. Takto jednoduché tvary byly zvoleny proto, aby bylo dosaženo co nejpřesnějšího výsledku. Výsledný model má jasné a čisté tvary (viz Obrázek č. 4). Detaily ozdoby bych příště volila větší. Doba tisku modelu byla 35 minut. Zvolila jsem jednobarevný tisk, což se ukázalo pro začátek jako dobrá volba. Prsten je vhodný k běžnému nošení.

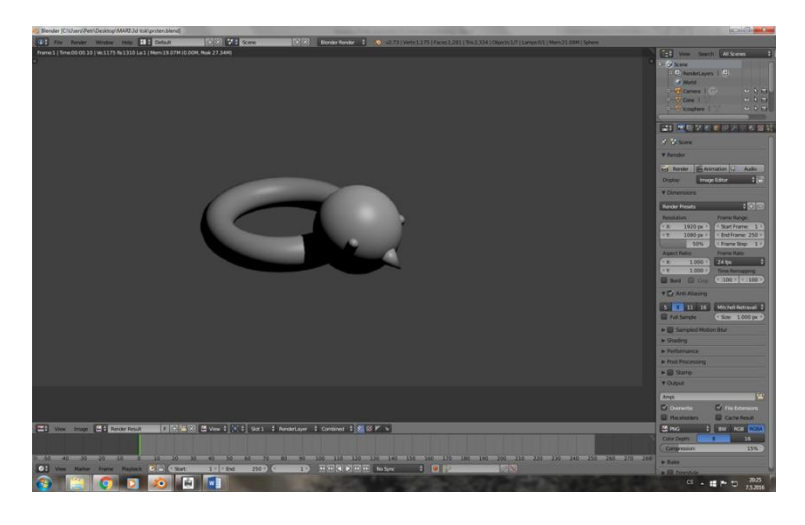

**Obrázek č. 3 - Kachna – printscreen obrazovky - foto autorka práce**

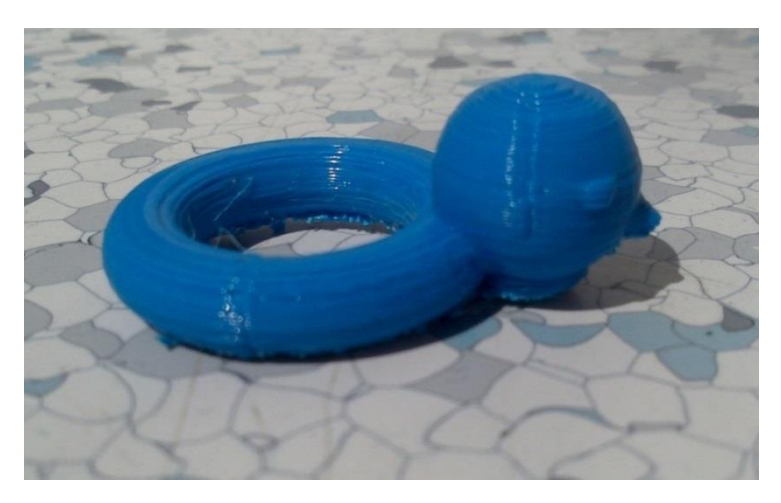

**Obrázek č. 4 - Kachna – foto autorka práce**

### <span id="page-11-0"></span>3.3. Problémy při tisku

Při pokusu vytisknout 4. model (viz Obrázek č. 5) se vyskytl problém. Čidla snímající náplň tiskárny se rozbila a kvůli tomu se nedalo nadále tisknout. Tento problém se u modelů 3D tiskáren CubeX stává poměrně běžně, proto lze na internetu vyhledat hned několik možností jak čidla opravit. Problém se bude nadále řešit. V době odevzdání této práce se podařilo tiskárnu opět zprovoznit. Do termínu obhajob se pokusím vytisknout model č. 4 a předložit ho při obhajobě práce.

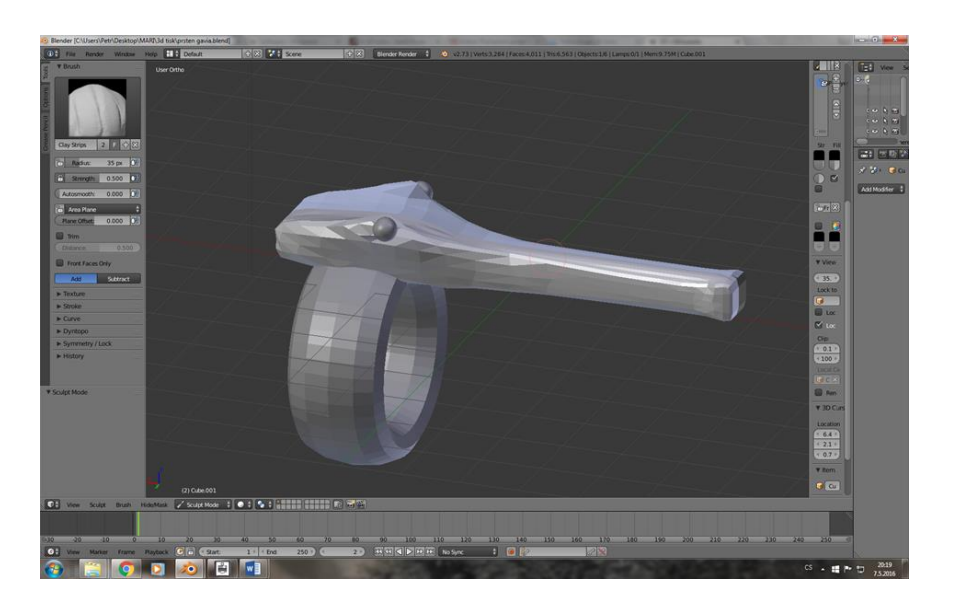

**Obrázek č. 5 - Gaviál – printscreen obrazovky - foto autorka práce**

## <span id="page-12-0"></span>4. Zhodnocení tvorby

Tvorba samotných modelů byla velice zábavná a zároveň přínosná. Můj předpoklad, že modely vytisknuté ve větším rozlišení a za delší časový interval budou kvalitnější, se naplnil. Toto nám potvrzuje srovnání modelu č. 2 (chemický vzorec kofeinu) a modelu č. 3 (prsten). Chemický vzorec byl vytisknut příliš rychle a tudíž i nepřesně, zato prsten byl tisknut v čase odpovídajícím pro tvar a velikost objektu. Předpoklad, že méně členité modely s hladším povrchem se tiskly snáze, se také naplnil. Tato hypotéza se prokazuje při porovnávání modelu nosorožce a prstenu. Celkově nejlépe dopadl model č. 3. Ze zkušeností nasbíraných během prvních dvou tisků jsem se poučila a při tvoření třetího modelu jsem se vyvarovala chyb, jako je přílišné množství detailů v malém rozlišení, rychlého tisku a příliš členitého tvaru. Tvorba samotného modelu v počítačovém programu Blendr mě mnohé naučila a posunula v prostorovém vnímání a v oblasti geometrie.

Častým argumentem odborníků na 3D tisk pro jeho masivní používání je jeho údajná dostupnost a snadná ovladatelnost. Sama jsem se ale přesvědčila, že při tisku mohou nastat velké technické problémy, které mohou znemožnit další práci. Vzhledem k těmto technickým problémům mé počáteční nadšení z 3D tisku polevilo.

### <span id="page-13-0"></span>5. Závěr

3D tisk je stále se rozvíjející technologie, což naznačuje i fakt, že po dobu psaní této seminární práce přibylo na internetu velké množství nových poznatků a zjištění. Cíl, poznat blíže 3D tisk, jsem splnila a rozhodně hodlám pokračovat v poznávání nových možností 3D tvorby i nadále. Mé hypotézy se vyplnily. Tiskárna byla zprovozněna a tisk se uskutečnil. Celkem jsem tiskla třikrát, což osobně považuji za velký úspěch. Mít příležitost si navrhnout vlastní doplněk a posléze si ho i vytisknout se nenaskytne každému a jsem velice ráda, že tuto možnost jsem mohla využívat. Doufám, že momentální nefunkčnost 3D školní tiskárny neodradí další studenty k poznávání 3D tisku. Celou práci i přínos hodnotím kladně.

### <span id="page-14-0"></span>6. Zdroje

- [1] 3D tisk. In: Wikipedia: the free encyclopedia [online]. San Francisco (CA): Wikimedia Foundation, 2001- [cit. 2016-03-19]. Dostupné z: https://cs.wikipedia.org/wiki/3D\_tisk
- [2] Technologie 3D tisku. PK model. [online]. 13. 12. 2015 [cit. 2015-12-13]. Dostupné z: http://www.pkmodel.cz/3dtisk.html
- [3] Josef Průša. Základy 3D tisku [online]. 2014. [cit. 2015-12-13]. ISBN. Dostupné z: [http://www.prusa3d.cz/wp-content/uploads/zaklady-3d-tisku.pdf str. 9-10](http://www.prusa3d.cz/wp-content/uploads/zaklady-3d-tisku.pdf%20str.%209-10)
- [4] 3D tisk. In: Wikipedia: the free encyclopedia [online]. San Francisco (CA): Wikimedia Foundation, 2001- [cit. 2016-03-19]. Dostupné z: https://cs.wikipedia.org/wiki/3D\_tisk
- [5] Josef Průša. Základy 3D tisku [online]. 2014. [cit. 2015-12-13]. ISBN . Dostupné z: http://www.prusa3d.cz/wp-content/uploads/zaklady-3d-tisku.pdf str. 5-8
- [6] DANIT PELEG. Design Supermarket. [online]. 13. 12. 2015 [cit. 2015-12-13]. Dostupné z: http://www.designsupermarket.cz/novinky/danit-peleg/
- [7] DANIT PELEG. Design Supermarket. [online]. 13. 12. 2015 [cit. 2015-12-13]. Dostupné z: http://www.designsupermarket.cz/novinky/danit-peleg/
- [8] Filament. In: Wikipedia: the free encyclopedia [online]. San Francisco (CA): Wikimedia Foundation, 2001- [cit. 2016-05-15]. Dostupné z: https://cs.wikipedia.org/wiki/Filament
- [9] BLUEBERRIES. Design Supermarket. [online]. 13. 12. 2015 [cit. 2015-12-13]. Dostupné z: http://www.designsupermarket.cz/designer/blueberries-2/
- [10] SVOBODA VYJÁDŘENÁ 3D TISKEM. petra měchurová. [online]. 13. 12. 2015 [cit. 2015- 12-13]. Dostupné z: http://www.petramechurova.cz/svoboda-vyjadrena-3dtiskem/#prettyPhoto
- [11] Polylaktidová vlákna. In: Wikipedia: the free encyclopedia [online]. San Francisco (CA): Wikimedia Foundation, 2001- [cit. 2016-05-15]. Dostupné z: https://cs.wikipedia.org/wiki/Polylaktidov%C3%A1\_vl%C3%A1kna